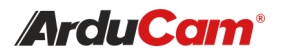

# SPI Camera On Raspberry Pi Pico

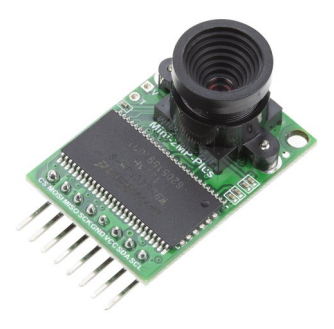

### (Arducam Mini 2MP)

QUICK START GUIDE

## INTRODUCTION

As an alternative to Arduino, Raspberry Pi Pico lacks processing power, memory, and a CSI interface, which makes it impossible for Pico to work with the official or any MIPI CSI-2 camera modules. Thankfully, Pico has a wide range of flexible I/O options includes SPI, which enables the Arducam SPI camera to work with Pico.

Now, the Arducam team has solved the compatibility of our SPI camera with Raspberry Pi Pico. Get the camera working for the Person Detection demo!

### KEY SPECS

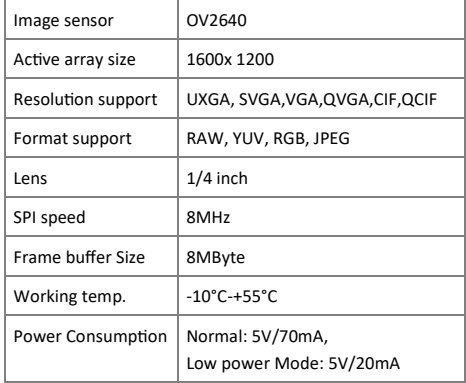

## FEATURES

- M12 mount or CS mount lens holder with changeable lens options
- I2C interface for the sensor configuration
- SPI interface for camera commands and data stream
- All IO ports are 5V/3.3V tolerant
- Support JPEG compression mode, single and multiple shoot mode, one time capture multiple read operation, burst read operation, low power mode and etc.

## PINOUT

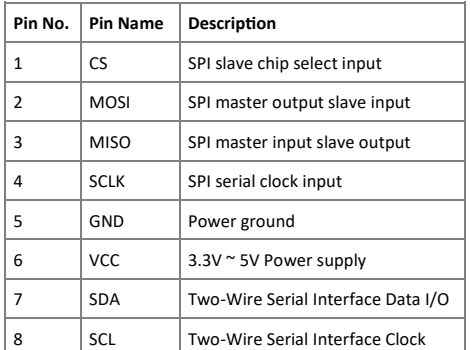

## TYPICAL WIRING

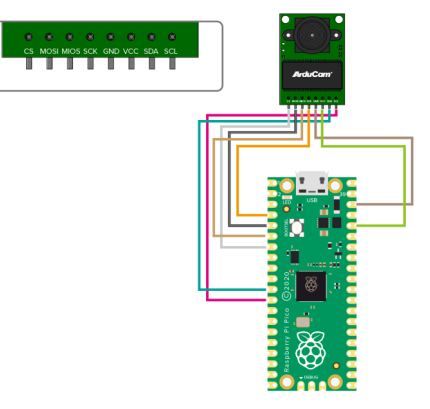

NOTE: Arducam Mini 2MP camera module is a generalpurpose solution compatible with multiple platforms, include Arduino, ESP32, Micro:bit and the Raspberry Pi Pico we're using. For the wring and software on other platforms, please refer to the product page: https://www.arducam.com/ product/arducam-2mp-spi-camera-b0067-arduino/

If you need our help or want to customize other models of Pico cameras, feel free to contact us at support@arducam.com

## SOFTWARE SETUP

To facilitate copying, please refer to doc page: https:// www.arducam.com/docs/pico/arducam-camera-modulefor-raspberry-pi-pico/spi-camera-for-raspberry-pi-pico/ We will keep online up-to-date continuously.

#### 1. Get the driver

git clone https://github.com/ArduCAM/PICO\_SPI\_CAM.git 2.4 Run the .uf2 file

#### 2. How to access SPI Camera using C

- 2.1 Cameras supported by the driver
- OV2640 2MP\_Plus JPEG format
- OV5642 5MP\_Plus JPEG format
- 2.2 Demos provided
- ArduCAM Mini 2MP Plus 4CAM VideoStreaming
- Arducam MINI 2MP Plus Videostreaing
- ArduCAM Mini 5MP Plus 4CAM VideoStreaming
- Arducam MINI 5MP Plus Videostreaing

2.3 Compile the driver library

**Note:** Refer to the official manual for the development environment: https://www.raspberrypi.org/ documentation/rp2040/getting-started/#getting-startedwith-c

Choose the demo and input the following code to compile it. (default is Arducam\_MINI\_2MP\_Plus\_Videostreaing)

### 3. How to access Camera using Python (on Windows)

3.1 Download and install developing software Thonny Refer to the official manual: https://thonny.org/

3.2 Configure the IDE

Refer to the official manual: https://circuitpython.org/

3.3 Run Thonny

- Copy all the files except boot.py under PI-CO\_SPI\_CAM/Python/ file path to Pico.
- Open Thonny software->Select Interpreter->Select Circuit Python(generic)-> Press OK
- Open Device Manager to check the Ports(COM & LPT) of Pico and then configure port number of Circuit Python(generic)
- Copy all the boot.py file under PICO\_SPI\_CAM/ Python/ file path to Pico.
- Reboot Pico and then check the new port number under Ports(COM & LPT), it's used to USB communication.
- Open the camera drive program CircuitPython device via opening file on Thonny
- Click Run, and it appears [48], CameraType is OV2640, SPI Interface OK means that the initialization of the camera is completed. Note [48] refers to the I2C device address of OV2640 camera.

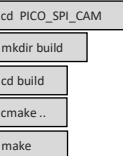

Copy the PICO\_SPI\_CAM/C/build/Examples/ Arducam\_MINI\_2MP\_Plus\_Videostreaing/ Arducam\_mini\_2mp\_plus\_videostreaming.uf2 file to Pico to run the test.

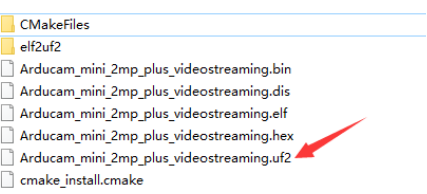

Open HostApp.exe under PICO\_SPI\_CAM/HostApp file path, configure the port number, and click Image to view the image.

Open HostApp.exe under PICO\_SPI\_CAM/HostApp file path, select the port number used for USB communication, and click Image to view the image.

If you need our help or the API detailed information, feel free to contact us.

Email: support@arducam.com

Web: www.arducam.com

Doc Page: https://www.arducam.com/docs/pico/arducam -camera-module-for-raspberry-pi-pico/spi-camera-forraspberry-pi-pico/